# **Technical Note**

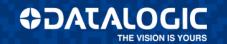

## **NEW SG4 EXTENDED PASSWORD MANAGEMENT**

Starting on January 23, 2019, all the SG4 EXTENDED programmable safety light curtains will have a new password management, in order to improve its security and avoid that non-authorized people could change the light curtain configuration, while keeping the possibility of recovering the product in case of lost passwords.

According to this update, the SG4 EXTENDED GUI (Graphic User Interface) and the SG4 DONGLE (Ethernet adaptor) have also been updated in order to support the new functionality.

The following versions are supporting the new password management:

| PRODUCT         | FIRMWARE VERSIONS / RELEASE | AVAILABILITY DATE |
|-----------------|-----------------------------|-------------------|
| SG4 EXTENDED    | Receiver Fw version 6.1.0   | January 23, 2019  |
| SG4 DONGLE      | Fw version 6.2.0            | January 1, 2018   |
| SG EXTENDED GUI | Release 1.3.1               | February 1, 2019  |

#### NOTES:

- Fw version is marked on every SG4 EXTENDED
- Fw version is labelled on SG4 DONGLES starting from Fw version 6.2.0

In order to take advantage of the full functionality, it is recommended to use the last version of SG EXTENDED GUI, a free download available at: <a href="https://www.datalogic.com">www.datalogic.com</a> and search for SG4 EXTENDED.

#### **COMPATIBILITY TABLE**

The following is the compatibility table between the combinations of old and new versions of SG4 FIELDBUS and SG4 DONGLE, using a SG EXTENDED GUI with 1.3.1 release or newer.

| SG4 DONGLE FW VERSION | SG4 EXTENDED FW VERSION | DESCRIPTION                                                                                                    |
|-----------------------|-------------------------|----------------------------------------------------------------------------------------------------|
| Any                   | OLD (Fw < 6.1.0)        | Old password management available.                                                                                                    |
| OLD (Fw < 6.2.0)      | NEW (Fw ≥ 6.1.0)        | New password management available when GUI is connected to SG4 EXTENDED through SG4 DONGLE (online configuration). Configuration of SG4 EXTENDED using SG4 DONGLE alone (Offline configuration) not possible. |
| NEW (R ≥ 6.2.0)       | NEW (Fw ≥ 6.1.0)        | New password management possible                                                                                                    |

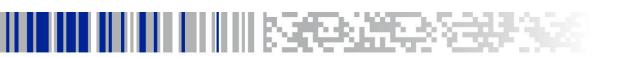

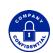

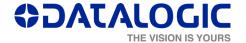

#### UNLOCKING PROCEDURE FOR SG4 EXTENDED

The new password management makes it possible for DATALOGIC to unlock SG4 EXTENDED whose password could have been lost, by resetting it with the following procedure:

- 1. DATALOGIC safety devices that require or allow the protection of their program with a password (i.e. SG4 EXTENDED) can't receive a new programming if first they are not unlocked by inserting through their GUI (graphic user interface) the correct password. This is to protect the users of machinery in which the safety devices are installed by unintended or unauthorized changes in the programming, that could lead to potential risks, and also to protect the responsible of safety of the machinery (end users, machine builders) by any damage liability caused by accidents caused by changes in the programming of the devices done by unauthorized people.
- 2. In case the password is lost, people who are authorized to change the programming of safety devices can request from DATALOGIC a code that allows them to reset the password protection on the device by using the same GUI. Each code can unlock the light curtain only once.
- 3. The code for the reset of protection passwords can be provided only by a DATALOGIC technical service after a request coming from an authorized person to do this and under their own responsibility. Technical Service can ask for a written declaration stating his rights on the device and on the safety responsibility of the machine on which the device is installed.
- 4. The code is automatically generated in a random way starting with basic information of the device provided to Technical Service taken directly from the device or from the GUI connected to it.

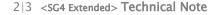

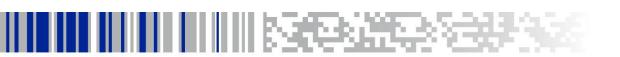

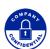

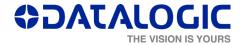

### FOR MORE INFORMATION

- Product Marketing Manager: Paolo Zanetta
- EMEA Customer Service Manager: Nicola Paganin
- Americas Customer Service Manager: Charlene Bradetich
- APAC Customer Service Manager: Torres Wu

paolo.zanetta@datalogic.com nicola.paganin@datalogic.com charlene.bradetich@datalogic.com torres.wu@datalogic.com

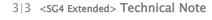

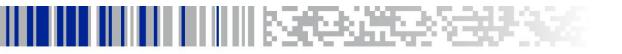

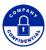